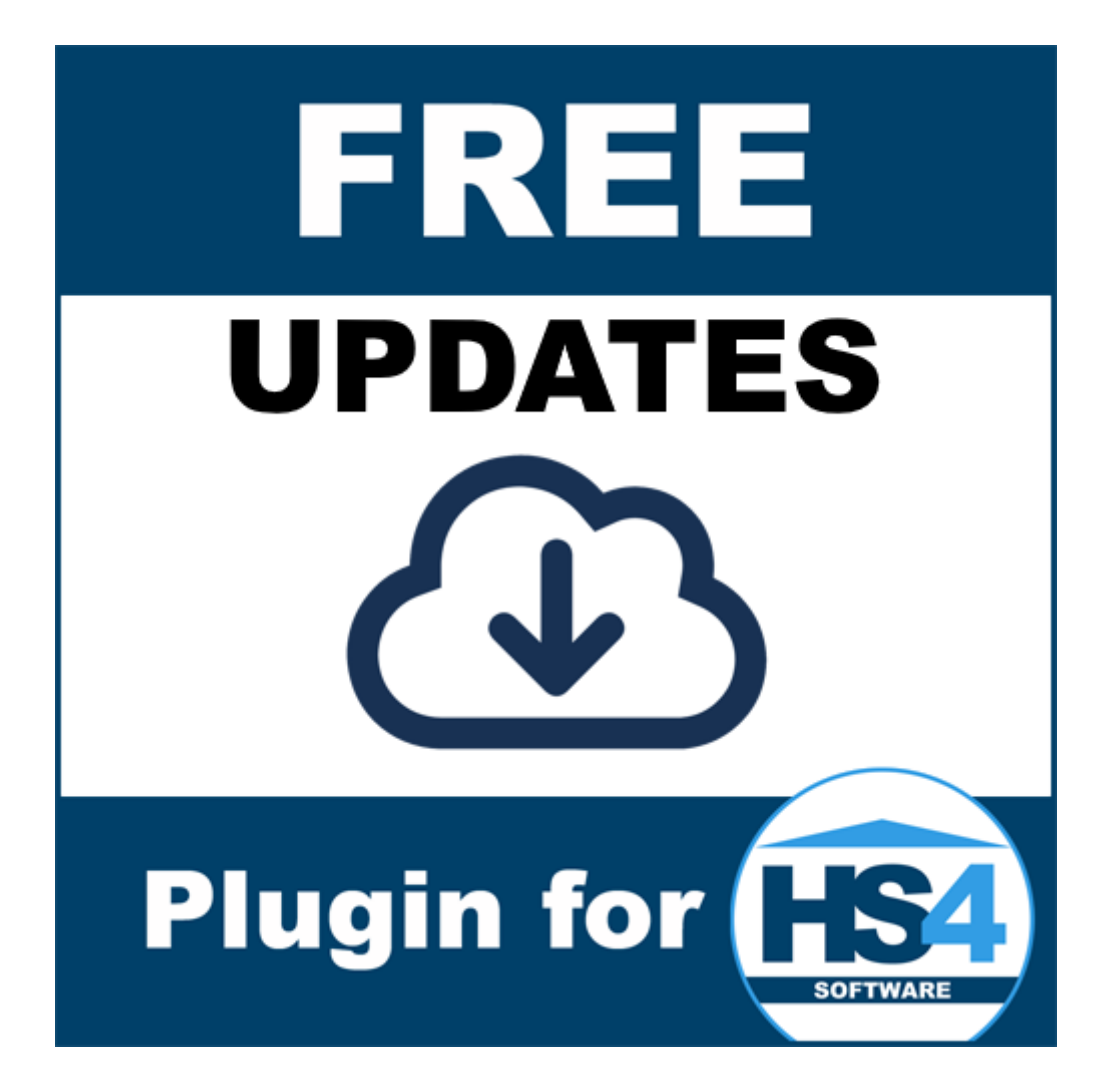

# **Updates Gateway Plugin for HomeSeer HS4 Manual**

# **Introduction**

Thank you for using the Updates Gateway Plugin for HS4! This plugin can be used to create (feature) devices with information about the version of HS4 and plugins. You can use these features to create events to, for example, inform you about updates or even (re)install a plugin's latest version if you're brave.

This is my fifth plugin for HS4. My other plugins are the MiLight Plugin, OpenTherm Plugin, Volvo Plugin and Horizon Remote Plugin. My main motivation to develop these plugins is to get better and better at C# development, and because I want the functionality for my own system.

I have tested this plugin thoroughly, but if you find bugs anyway, please let me know.

Bernold

# **Requirements**

To use this plugin, you will need the following:

- HomeSeer HS4.
- Optionally, plugins.

# **Installation/Configuration**

- 1. Install and activate the plugin like any other plugin. If you're new to HS4, here is how:
	- Go to your HomeSeer *Web Control page*.
	- Use the *Plugin* dropdown and choose *Add*.
	- Use the (2nd) Search bar, or scroll to *Updates Plugin.*
	- Choose *Install*.
	- In *Plugins* > *Installed* use the toggle to turn on the plugin.
- 2. Configure:
	- Go to *Plugins > Updates Plugin > Settings*.
	- Follow the steps:
		- o Choose *Continue* at the introduction step.
		- $\circ$  Put a checkmark behind every HS4 setting you wish to get features for. Choose *Continue*.
		- o Put a checkmark behind every plugin setting you wish to get features for. Choose *Continue*.
		- o Pick the update frequency for automatic polling. Choose *Save*.

#### **Noteworthy**

- It may take a while (a few seconds to a minute) before all features are created and will show up on the device page. This is mostly because of Updater data being loaded. If for some reason the data can not be loaded (bad internet connection, server down, etc.) the plugin will not keep retrying right away, but depends on next polling.
- All non-secure (http://) URLs get converted to https://
- When you add a plugin, features with its information will be created at next polling.
- Plugins that are not in the Updater will not get any feature.
- You may want to hide features that are of no use to you. Do not delete features. Also, you may want to restrict access to certain features for certain users for safety/security reasons. You can do this by clicking on each feature and under *User Access* remove the *Any* checkmark, chose your (admin) account(s) instead and *Save*.

# **Devices and Features**

Depending on your settings and the amount of plugins you have installed, quite some features could be created. Here is an overview:

### **Updates Plugin**

This is the (root) device.

# **Buttons**

This feature has a few buttons:

- *Poll Now*, for manual polling.
- *Clean Up*, to clean up plugin features of plugins that are no longer installed (This is also done when this plugin starts).

### **HS4 Installed Version**

This is the version of HS4 that is currently installed on you system.

### **HS4 Installed Version Download URL**

This is the generated download URL for the currently installed version of HS4. Just in case you need to download it, or want to backup.

### **HS4 Installed Version Release Notes URL**

This is the generated URL to the release notes of the currently installed version of HS4.

# **HS4 Latest Release Version Windows/Linux**

This is the version of the latest release of HS4.

#### **HS4 Release Version Comparison**

This is a comparison of the currently installed version and the latest release version. Status are:

- N/A (in case of no data)
- Newer than Release Installed (in case you are running a newer (beta) version)
- Newer Release Available (in case there is a newer release version available)
- Latest Release Installed (in case the available and installed version are equal)

## **HS4 Latest Release Release Notes URL**

This is the URL to the release notes of the latest available release version of HS4.

#### **HS4 Latest Release Download URL Windows/Linux**

This is the URL for the download of the latest available release version of HS4.

#### **HS4 Latest Beta Version Windows/Linux**

This is the version of the latest beta of HS4.

#### **HS4 Beta Version Comparison**

This is a comparison of the currently installed version and the latest beta version. Status are:

- N/A (in case of no data)
- Newer than Beta Installed (in case you are running a newer (release) version)
- Newer Beta Available (in case there is a newer beta version available)
- Latest Beta Installed (in case the available and installed version are equal)

#### **HS4 Latest Beta Release Notes URL**

This is the URL to the release notes of the latest available beta version of HS4.

## **HS4 Latest Beta Download URL Windows/Linux**

This is the URL for the download of the latest available beta version of HS4.

Please note that HS4 related features are removed when:

• You uncheck a matching setting.

So please be careful, because this may break events with these features.

## **Plugin <name> Installed Version**

The version of the currently installed version of the plugin.

#### **Plugin <name> Installed Version Download URL**

This is the generated download URL for the currently installed version of the plugin. Just in case you need to download it, or want to backup. Note that the developer may have deleted it if there is a newer version, or if it has been removed from the updater for another reason.

#### **Plugin <name> Latest Release Version**

This is the version of the latest release of the plugin.

#### **Plugin <name> Release Version Comparison**

- N/A (in case of no data)
- Newer than Release Installed (in case you are running a newer (beta) version)
- Newer Release Available (in case there is a newer release version available)
- Latest Release Installed (in case the available and installed version are equal)

#### **Plugin <name> Release Release Notes URL**

This is the URL to the release notes of the release version(s) of the plugin.

#### **Plugin <name> Release Download URL**

This is the URL for the download of the latest available release version of the plugin.

#### **Plugin <name> Latest Beta Version**

This is the version of the latest beta of the plugin.

#### **Plugin <name> Beta Version Comparison**

- N/A (in case of no data)
- Newer than Beta Installed (in case you are running a newer (release) version)
- Newer Beta Available (in case there is a newer beta version available)
- Latest Beta Installed (in case the available and installed version are equal)

#### **Plugin <name> Beta Release Notes URL**

This is the URL to the release notes of the beta version(s) of the plugin.

#### **Plugin <name> Beta Download URL**

This is the URL for the download of the latest available beta version of the plugin.

Please note that Plugin related features are removed when:

- When you use the Clean Up button, if you uninstalled a plugin that was previously added (this will also remove the image icon).
- At plugin startup, when the Clean Up function runs automatically.
- You uncheck a matching setting.

So please be careful, because this may break events with these features.

#### **Summary feature**

This feature's string gives you a summary HS4 and the installed plugins, their currently installed version, their available release version and available beta version between round brackets. Whether HS4 is included can be configured and including beta versions is also optional. The string format is the same as for the pluginfunction GetSummary.

#### Example string:

```
HS4 4.2.17.0 (4.2.18.5), MiLight 1.0.2.0 (1.0.4.0), OpenTherm Gateway 
1.0.5.0 (1.0.5.0), Updates 1.0.1.2 (1.0.1.0, BETA 1.0.1.2), Volvo 1.0.7.0 
(1.0.6.0)
```
# Using the plugin without creating features

### **Event trigger**

The plugin adds an event trigger that allows you to fire an action when either a new release version or a new beta version was released for HS4 or any of the plugins you have installed. Simply select the trigger, choose whether you want to trigger on a new release or new beta version and then select HS4 or a plugin.

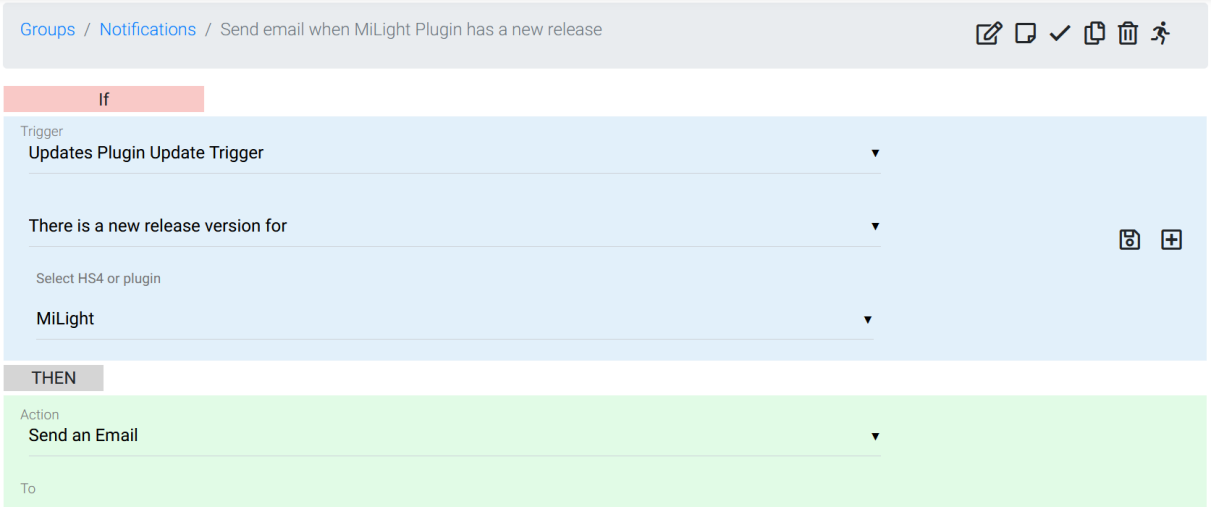

# **Summary**

To get a summary in scripts, GetSummary is available. It returns a string and can be used as follows:

hs.PluginFunction("Updates Plugin", "", "GetSummary", New Object() {true, true})

The first parameter is to include HS4 (true) in the summary or not (false). The second parameter is to include beta versions in the summary (true) or not (false).

# **Donate**

This plugin was always meant to be free. Though it took more time to develop than planned, mainly because of reverse-engineering and things not working as documented.

If you are willing to donate to me anyway I'm asking you to buy my paid plugin: Millight (LimitlessLED). That way HomeSeer will get their share too, which I think is fair.

Thank you for your support.

# **Support**

If you have a question about this plugin or want to report a bug, please use the dedicated sub-forum on [https://forums.homeseer.com/](https://forums.homeseer.com/forum/hs4-products/hs4-plugins/utilities-plug-ins-aa/updates-bernold)

# **Changelog**

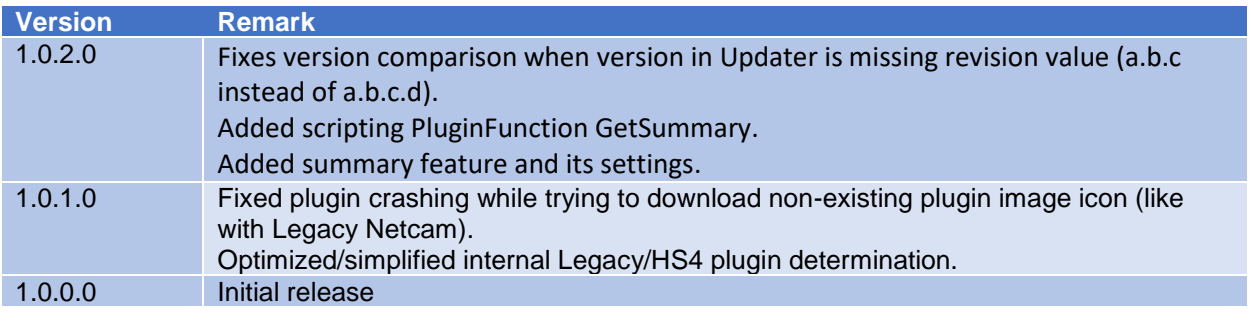